## **CAÂU HOÛI TRAÉC NGHIEÄM – NGHEÀ TIN HOÏC VAÊN PHOØNG Naêm hoïc 2007 – 2008**

**@@-Hãy chon câu hỏi đúng nhất.** 1). Để kết thúc việc trình diễn trong PowerPoint, ta bấm: a). Phím 10 b). Phím ESC c). Phím Enter d). Phím Delete 2). Trong bảng tính Excel, tai ô A2 có sẵn giá trì số  $25$ ; Tai ô B2 gõ vào công thức =SQRT(A2) thì nhận được kết quả: a). 0 b). 5 c). #VALUE! d). #NAME! 3). Trong soan thảo Word, muốn trình bày văn bản dạng cột (dạng thường thấy tên các trang báo và tạp chí), ta thực hiên: a). Insert - Column b). View - Column c). Format - Column d). Table - Column 4). Ban hiểu B-Virus là gì ? a). Là một loại virus tin học chủ yếu lây lan vào ổ đĩa B: b). Là môt loai virus tin hoc chủ yếu lây lan vào các bô trữ điện c). Là loai viurs tin hoc chủ yếu lây lan vào các mẫu tin khởi đông (Boot record) d). Là loai virus tin hoc chủ yếu lây lan vào các tệp của WinWord và Excel 5). Trong soan thảo Winword, công dung của tổ hợp phím Ctrl - O là: a). Mở một hồ sơ mới b). Đóng hồ sơ đang mở c). Mở một hồ sơ đã có dia bộ có dia bộ sơ vào đĩa 6). Để máy tính có thể làm việc được, hệ điều hành cần nạp vào: a). Ram b). Bô nhớ ngoài c). Chỉ nap vào bộ nhớ trong khi chay chương trình ứng dung d). Tất cả đều sai 7). Khi đang soạn thảo văn bản Word, muốn phục hồi thao tác vừa thực hiện thì bấm tổ hợp phím: a).  $Ctrl - Z$  b).  $Ctrl - X$  c).  $Ctrl - V$  d).  $Ctrl - Y$ 8). Trong khi làm việc với Word, tổ hợp phím tắt nào cho phép chon tất cả văn bản đang soan thảo: a).  $Ctrl + A$  b).  $Alt + A$  c).  $Alt + F$  d).  $Ctrl + F$ 9). Trong bảng tính Excel, tại ô A2 có sẵn giá trị chuỗi "Tin hoc" ;ô B2 có giá trị số 2008. Tại ô C2 gõ vào công thức  $=$ A2+B2 thì nhận được kết quả: a).  $\#$ VALUE! b). Tin hoc c). 2008 d). Tin hoc 2008 10). Dưới góc độ địa lí, mạng máy tính được phân biệt thành: a). Mang cuc bô, mang diên rông, mang toàn cầu b). Mang cuc bô, mang diên rông, mang toàn cuc c). Mang cuc bộ, mạng toàn cục, mạng toàn cầu d). Mạng diện rộng, mạng toàn cầu, mạng toàn cục 11). Trong soan thảo Winword, công dụng của tổ hợp phím Ctrl - H là : a). Tao têp văn bản mới b). Chức năng thay thế trong soan thảo c). Đinh dang chữ hoa d). Lưu tệp văn bản vào đĩa 12). Khi đang làm việc với Excel, tổ hợp phím nào cho phép ngay lập tức đưa con trỏ về ô đầu tiên (ô A1) của bảng tính ? a). Shift+Home b). Alt+Home c). Ctrl+Home d). Shift+Ctrl+Home 13). Khi đang làm việc vơi Windows, muốn khôi phục lại đối tượng đã xóa trong Recycle Bin, ta thực hiện: a). Chon đối tương, rồi chon File - Copy b). Chon đối tương, rồi chon File - Open c). Chon đối tượng, rồi chọn File - Restore d). Chọn đối tượng, rồi chọn File - Move To Folder... 14). Trong khi làm việc với Excel, để nhập vào công thức tính toán cho một ô, trước hết ta phải gõ: a). Dấu chấm hỏi (?) b). Dấu bằng  $(=)$  c). Dấu hai chấm  $(:)$  d). Dấu đô la  $(\$)$ 15). Khi đang làm việc với PowerPoint, muốn thiết lập lai bố cuc (trình bày về văn bản, hình ảnh, biểu đồ,...) của Slide, ta thực hiện : a). Format - Slide Layout... b). View - Slide Layout... c). Insert - Slide Layout... d). File - Slide Layout...

16). Phát biểu nào sau đây đúng?

a). Biểu đồ cột rất thích hợp để so sánh dữ liệu có trong nhiều cột b). Biểu đồ hình tròn rất thích hợp để mô tả tỉ lệ của giá tri dữ liệu so với tổng thể c). Biểu đồ đường gấp khúc dùng so sánh dữ liệu và dư đoán xu thế tăng hay giảm của dữ liệu d). Cả 3 câu đều đúng 17). Trong chế độ tạo bảng (Table) của phần mềm Winword, muốn tách một ô thành nhiều ô, ta thực hiện: a). Table - Cells b). Table - Merge Cells c). Tools - Split Cells d). Table - Split Cells 18). Trong bảng tính Exce, nếu trong một ô tính có các kí hiệu #####, điều đó có nghĩa là gì? a). Chương trình bảng tính bị nhiễm virus b). Công thức nhập sai và Excel thông báo lỗi c). Hàng chứa ô đó có độ cao quá thấp nên không hiển thị hết chữ số d). Cột chứa ô đó có độ rộng quá hep nên không hiển thi hết chữ số 19). Trong soan thảo Winword, muốn đỉnh dang văn bản theo kiểu danh sách, ta thực hiện: a). File - Bullets and Numbering b). Tools - Bullets and Numbering c). Format - Bullets and Numbering d). Edit - Bullets and Numbering 20). Trong chế độ tạo bảng (Table) của phần mềm Winword, để gộp nhiều ô thành một ô, ta thực hiện : Chọn các ô cần gộp, rồi chọn menu lệnh : a). Table - Merge Cells b). Tools - Split Cells c). Tools - Merge Cells d). Table - Split Cells 21). Khi đang làm việc với Windows, muốn xem tổ chức các tệp và thư mục trên đĩa, ta có thể sử dụng : a). My Computer hoặc Windows Explorer b). My Computer hoặc Recycle Bin c). Windows Explorer hoaëc Recycle Bin d). My Computer hoaêc My Network Places 22). Trong mạng máy tính, thuật ngữ LAN có ý nghĩa gì? a). Mang cuc bộ b). Mang diện rộng c). Mang toàn cầu d). Một ý nghĩa khác 23). Trong Excel, tai ô A2 có giá trì là chuỗi TINHOC. Tai ô B2 gõ công thức =RIGHT(A2,3) thì nhận được kết quả ? a). 3 b). HOC c). TIN d). Tinhoc 24). Trong soan thảo Winword, công dụng của tổ hợp phím Ctrl - S là: a). Xóa tệp văn bản bhoàn b). Chèn kí hiệu đặc biệt c). Lưu tệp văn bản vào đĩa d). Tạo tệp văn bản mới 25). Trong Windows, khi xóa file hoặc folder thì nó được lưu trong Recycle Bin, muốn xóa hẳn file hoặc folder ta bấm tổ hợp phím ? a). Shift\_Del b). Alt\_Del c). Ctrl\_Del d). Cả 3 câu đều sai 26). Trong khi làm việc với Excel, muốn lưu bảng tính hiện thời vào đĩa, ta thực hiện a). Window - Save b). Edit - Save c). Tools - Save d). File - Save 27). Khi đang làm việc với PowerPoint, muốn trình diễn tài liệu được soạn thảo, ta thực hiện : a). File - View Show b). Window - View Show c). Slide Show - View Show d). Tools - View Show 28). Khi đang làm việc với PowerPoint, để chèn thêm môt Slide mới, ta thực hiện: a). Edit - New Slide b). File - New Slide c). Slide Show - New Slide d). Insert - New Slide 29). Trong khi đang soan thảo văn bản Word, tổ hợp phím Ctrl + V thường được sử dụng để : a). Cắt một đoạn văn bản band b). Dán một đoạn văn bản từ Clipboard c). Sao chép một đoạn văn bản d). Cắt và sao chép một đoạn văn bản 30). Trong kết nối mạng máy tính cục bộ. Cáp mạng gồm mấy loại? a). 2 b). 3 c). 4 d). 5 31). Khi làm việc với Word xong, muốn thoát khỏi, ta thực hiện a). View - Exit b). Edit - Exit c). Window - Exit d). File - Exit 32). Trong Windows, để thiết đặt lại hệ thống, ta chọn chức năng: a). Control Windows b). Control Panel c). Control System d). Control Desktop

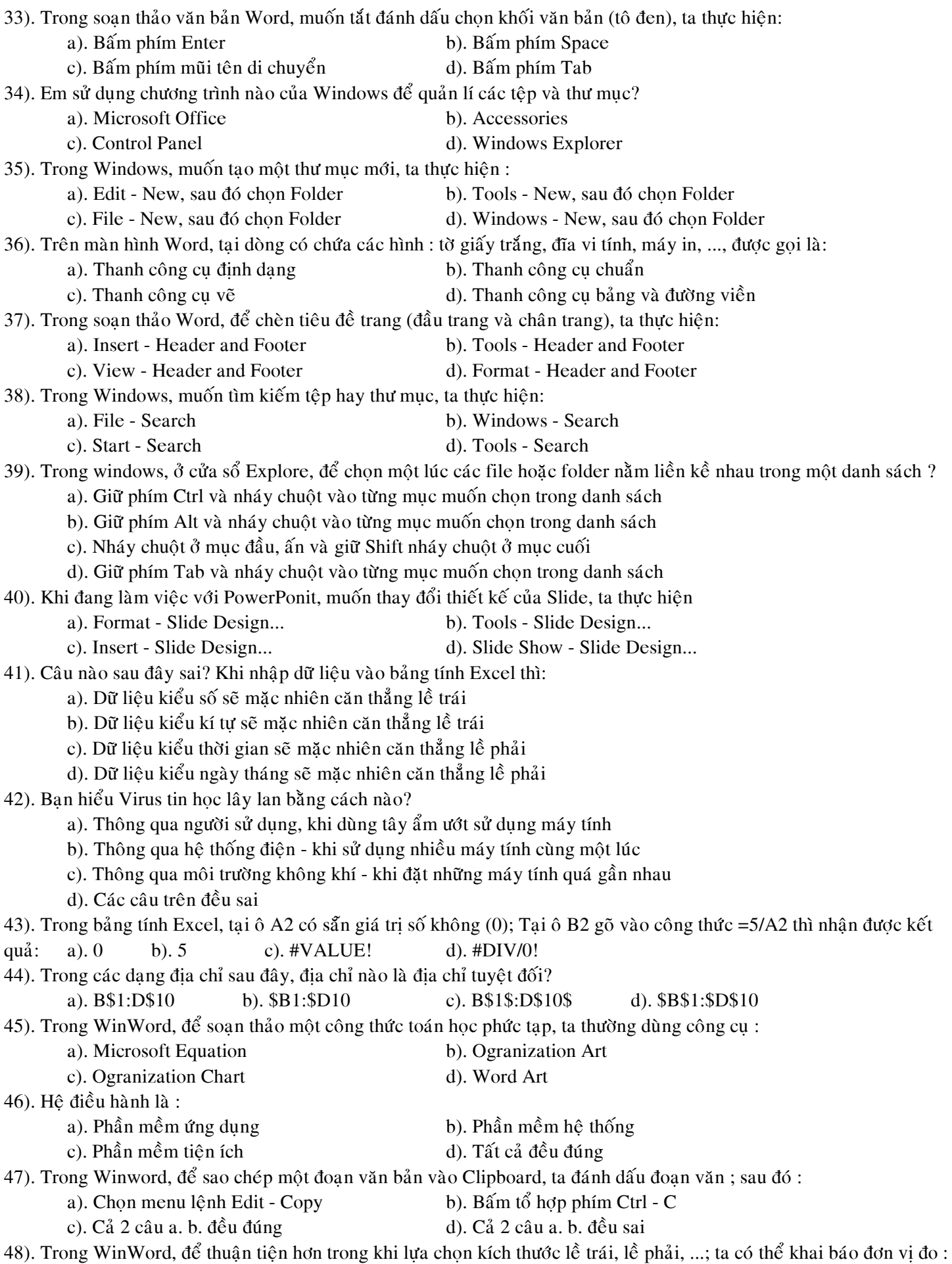

a). Centimeters b). Đơn vị đo bắt buôc là Inches c). Đơn vi đo bắt buộc là Points d). Đơn vi đo bắt buộc là Picas 49). Trong bảng tính Excel, điều kiện trong hàm IF được phát biểu dưới dạng một phép so sánh. Khi cần so sánh khác nhau thì sử dung kí hiệu nào? a).  $\#$  b).  $\iff$  c).  $\iff$  d). & 50). Trong soan thảo Winword, để tạo một bảng (Table), ta thực hiện : a). Tools - Insert Table b). Insert - Insert Table c). Format - Insert Table d). Table - Insert Table 51). Các hệ điều hành thông dung hiện nay thường được lưu trữ : a). Trong CPU b). Trong RAM c). Trên bô nhớ ngoài d). Trong ROM 52). Trong soan thảo văn bản Word, muốn tạo ký tự to đầu dòng của đoạn văn, ta thực hiện : a). Format - Drop Cap b). Insert - Drop Cap c). Edit - Drop Cap d). View - Drop Cap 53). Điều nào không đúng khi nói về điều kiện làm việc của nghề Tin học văn phòng? a). Làm việc trong nhà b). Ânh hưởng thì lực c). Anh hưởng côt sống d). Tiếp xúc với độc hai 54). Trong soan thảo Winword, công dụng của tổ hợp Ctrl - F là : a). Tạo tệp văn bản mới b). Lưu tệp văn bản vào đĩa c). Chức năng tìm kiếm trong soan thảo d). Đinh dang trang 55). Internet hiện nay phát triển ngày càng nhanh ; theo bạn, thời điểm Việt Nam chính thức gia nhập Internet là : a). Cuối năm 1999 b). Cuối năm 1998 c). Cuối năm 1997 d). Cuối năm 1996 56). Trong soan thảo Winword, muốn định dạng lại trang giấy in, ta thực hiện: a). File - Properties b). File - Page Setup c). File - Print d). File - Print Preview 57). Bạn hiểu Virus tin học là gì ? a). Tất cả đều đúng b). Là một chương trình máy tính do con người tạo ra, c). Có khả năng tự dấu kín, tự sao chép để lây lan, d). Có khả năng phá hoai đối với các sản phẩm tin hoc. 58). Trong soạn thảo Winword, muốn chuyển đổi giữa hai chế độ gõ : chế độ gõ chèn và chế độ gõ đè; ta bấm phím: a). Insert b). Tab c). Del d). CapsLock 59). Khi đang làm việc với WinWord (Excel), nếu lưu tệp vào đĩa, thì tệp đó? a). Luôn luôn ở trong thư mục OFFICE b). Luôn luôn ở trong thư mục My Documents c). Bắt buộc ở trong thư muc WINWORD (EXCEL ) d). Cả 3 câu đều sai 60). Trong bảng tính Excel, tai ô A2 có sẵn dữ liêu là dãy kí tư "Tin hoc van phong" ; Tai ô B2 gõ vào công thức  $=$ LOWER(A2) thì nhân được kết quả? a). TIN HOC VAN PHONG b). Tin hoc van phong c). tin hoc van phong d). Tin Hoc Van Phong 61). Trong Windows, có thể sử dụng chương trình nào như một máy tính bỏ túi ? a). Excel b). Calculator c). WinWord d). Notepad 62). Trong bảng tính Excel, tai ô A2 gõ vào công thức =IF(3>5,100,IF(5<6,200,300)) thì kết quả nhân được tai ô A2 là: a).  $200$  b).  $100$  c).  $300$  d). False 63). Trong bảng tính Excel, tại ô A2 có sẵn dãy kí tự "1Angiang2". Nếu sử dụng nút điền để điền dữ liệu đến các cột  $B2, C2, D2, E2$ ; thì kết quả nhận được tai ô E2 là: a). 1Angiang6 b). 5Angiang6 c). 5Angiang2 d). 1Angiang2 64). Khi đang làm việc với PowerPoint, muốn xóa bỏ một Slide, ta thực hiện:

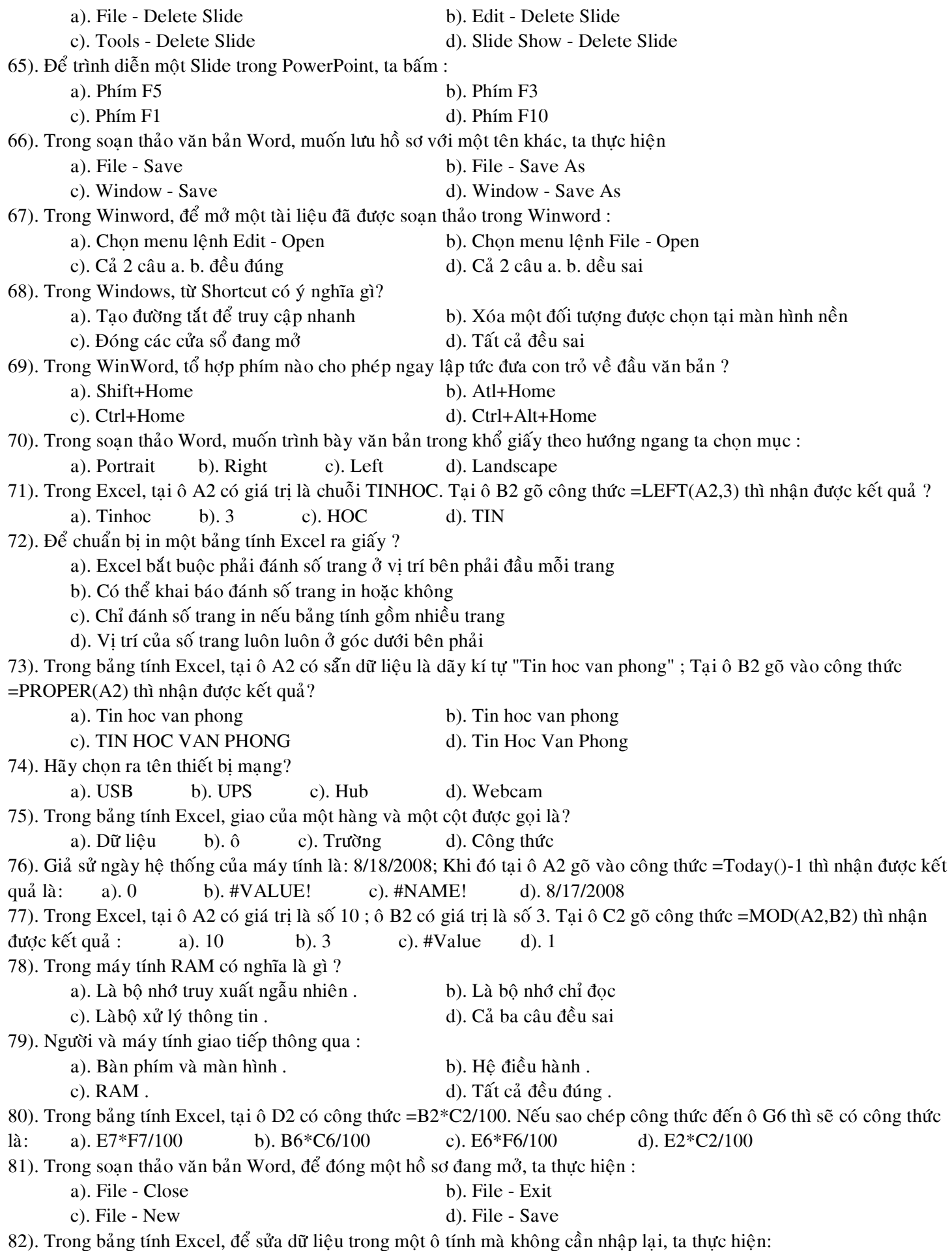

**Trung Tâm Gia Sư Tài Năng Việt https://giasudaykem.com.vn/tai-lieu-mon-tin-hoc-lop-9.html** a). Nháy chuột chon ô tính cần sửa, rồi bấm phím  $F2$ b). Nháy chuột chon ô tính cần sửa, rồi bấm phím F4 c). Nháy chuột chon ô tính cần sửa, rồi bấm phím  $F10$ d). Nháy chuột chon ô tính cần sửa, rồi bấm phím F12 83). Khi đang sử dụng Windows, để lưu nội dung màn hình vào bộ nhớ Clipboard ta sử dụng các phím nào? a). Ctrl+C b). Ctrl+Ins c). Print Screen d). ESC 84). Khi đang trình diễn trong PowerPoint, muốn kết thúc phiên trình diễn, ta thực hiện : a). Nháy phải chuột, rồi chon Exit b). Nháy phải chuột, rồi chon Return c). Nháy phải chuột, rồi chọn End Show d). Nháy phải chuột, rồi chọn Screen 85). Trong bảng tính Excel, tai ô A2 có sẵn giá trì số 10 ; Tai ô B2 gõ vào công thức =PRODUCT(A2,5) thì nhân được  $k \times (q u \hat{a}: a)$ .  $\# \text{VALUE}: b$ . 2 c). 10 d). 50 86). Trong bảng tính Excel, tai ô A2 có sẵn giá trì chuỗi TINHOC ; Tai ô B2 gõ vào công thức =VALUE(A2) thì nhận ñöôïc keát quaû : a). #VALUE! b). Tinhoc c). TINHOC d). 6 87). Khi kết nối thành một mang máy tính cuc bộ và các thiết bi, theo em thiết bì nào sau đây có thể được chia sẻ để sử dung chung? a). Máy in b). Micro c). Webcam d). Đĩa mềm 88). Trong soan thảo Word, muốn chèn các kí tư đặc biệt vào văn bản, ta thực hiện: a). View - Symbol b). Format - Symbol c). Tools - Symbol d). Insert - Symbol 89). Các kiểu dữ liệu thông dụng của Excel là : a). Kiểu chuỗi, kiểu văn bản, kiểu ngày tháng d). Kiểu chuỗi, kiểu số, kiểu lôgic, kiểu ngày tháng, kiểu công thức b). Kiểu số, kiểu lôgic, kiểu ngày tháng c). Kiểu công thức, kiểu hàm, kiểu số, kiểu ngày tháng 90). Trong Windows, phím tắt nào giúp bạn truy cập nhanh menu Start để có thể Shutdown máy ? a).  $Alt + Esc$  b).  $Ctrl + Esc$  c).  $Ctrl + Alt + Esc$ d). Không có cách nào khác, đành phải nhấn nút Power Off 91). Trong Winword, muốn sử dụng chức năng sửa lỗi và gõ tắt, ta chọn : a). Edit - AutoCorrect Options... b). Window - AutoCorrect Options... c). View - AutoCorrect Options... d). Tools - AutoCorrect Options... 92). Trong khi soan thảo văn bản, nếu kết thúc 1 đoan (Paragraph) và muốn sang 1 đoan mới : a). Bấm tổ hợp phím Ctrl - Enter b). Bấm phím Enter c). Bấm tổ hợp phím Shift - Enter d). Word tư đông, không cần bấm phím 93). Trong bảng tính Excel, khi chiều dài dữ liệu kiểu số lớn hơn chiều rộng của ô thì sẽ hiện thị trong ô các kí tự: a).  $\&$  b).  $\#$  c).  $\$$  d). \* 94). Trong bảng tính Excel, tại ô A2 có sẵn giá trị dãy kí tự "1 Angiang 2". Nếu sử dụng nút điền để điền dữ liệu đến các ô B2, C2, D2, E2 ; thì kết quả nhận được tai ô E2 là: a). 5 Angiang 2 b). 1 Angiang 2 c). 1 Angiang  $6$  d). 2 Angiang 2 95). Khi soạn thảo văn bản, để khai báo thời gian tự lưu văn bản, ta chon: a). Tools - Option... Trong the Save, đánh dấu chọn mục Save AutoRecover info every b). File - Option... Trong the Save, đánh dấu chon muc Save AutoRecover info every c). Format - Option... Trong the Save, đánh dấu chon muc Save AutoRecover info every d). View - Option... Trong the Save, đánh dấu chọn mục Save AutoRecover info every 96). Trong bảng tính Excel, muốn xóa hẳn một hàng ra khỏi trang tính, ta đánh dấu khối chọn hàng này và thực hiện : a). Table - Delete Rows b). Nhấn phím Delete c). Edit - Delete d). Tools - Delete 97). Ban hiểu Macro Virus là gì ? a). Là loai viurs tin hoc chủ yếu lây lan vào các mẫu tin khởi động (Boot record b). Là một loại virus tin học chủ yếu lây lan vào các bộ trữ điện c). Là loại virus tin học chủ yếu lây lan vào các tệp của WinWord và Excel

d). Tất cả đều đúng 98). Nếu kết nối Internet của ban chậm, theo ban nguyên nhân chính là gì ? a). Do nhiều người cùng truy cập làm cho tốc độ đường truyền giảm, thường bi nghẽn mach b). Do chưa trả phí Internet c). Do Internet có tốc độ chậm d). Do người dùng chưa biết sử dung Internet 99). Trong Excel, khi viết sai tên hàm trong tính toán, chương trình thông báo lỗi? a).  $\#NAME!$  b).  $\#VALUE!$  c).  $\#N/A!$  d).  $\#DIV/0!$ 100). Khi làm việc trong mạng cục bộ, muốn xem tài nguyên trên mạng ta nháy đúp chuột chọn biểu tượng : a). My Computer b). My Document c). My Network Places d). Internet Explorer 101). Trong bảng tính Excel, muốn sắp xếp danh sách dữ liệu theo thứ tự tằng (giảm), ta thực hiện: a). Tools - Sort b). File - Sort c). Data - Sort d). Format - Sort 102). Trong bảng tính Excel, khối ô là tập hợp nhiều ô kế cận tao thành hình chữ nhật, Đia chỉ khối ô được thể hiện như câu nào sau đây là đúng? a). B1...H15 b). B1:H15 c). B1-H15 d). B1..H15 103). Trong Windows, muốn cài đặt máy in, ta thực hiện a). File - Printer and Faxes, rồi chọn mục Add a printer b). Window - Printer and Faxes, rồi chon muc Add a printer c). Start - Printer and Faxes,  $r\delta$ i chon muc Add a printer d). Tools - Printer and Faxes, rồi chọn mục Add a printer 104). Trong Windows, để kiểm tra không gian đĩa và chưa được sử dung, ta thực hiện ? a). Trong Windows không thể kiểm tra không được mà phải dùng phần mềm tiên ích khác b). Nháy đúp Computer - Nháy phải chuột vào tên ổ đĩa cần kiểm tra - Chon Properties c). Cả 2 câu đều sai d). Cả 2 câu đều đúng 105). Trong Excel, tai ô A2 có giá trị là số 2008. Tại ô B2 gõ công thức =LEN(A2) thì nhận được kết quả ? a). #Value b). 0 c). 4 d). 2008 106). Khi soan thảo văn bản trong Winword, muốn di chuyển từ 1 ô này sang ô kế tiếp về bên phải của một bảng (Table) ta baám phím: a). ESC b). Ctrl c). CapsLock d). Tab 107). Trong soạn thảo Winword, muốn đánh số trang cho văn bản, ta thực hiện: a). Insert - Page Numbers b). View - Page Numbers c). Tools - Page Numbers d). Format - Page Numbers 108). Trong soan thảo văn bản Word, muốn tạo một hồ sơ mới, ta thực hiện : a). Insert - New b). View - New c). File - New d). Edit - New 109). Trong bảng tính Excel, hộp thoại Chart Wizard cho phép xác định các thông tin nào sau đây cho biểu đồ? a). Tiêu đề b). Có đường lưới hay không c). Chú giải cho các truc d). Cả 3 câu đều đúng 110). Khi đang soạn thảo văn bản Word, muốn đánh dấu lựa chọn một từ, ta thực hiện : a). Nháy đúp chuột vào từ cần chon b). Bấm tổ hợp phím Ctrl - A c). Nháy chuột vào từ cần chon d). Bấm phím Enter 111). Trong mang máy tính, thuật ngữ Share có ý nghĩa gì? a). Chia sẻ tài nguyên b). Nhãn hiệu của một thiết bì kết nối mang c). Thực hiện lệnh in trong mạng cục bộ d). Một phần mềm hỗ trợ sử dụng mạng cục bộ 112). Trong bảng tính Excel, tại ô A2 có sẵn giá trị chuỗi 2008 ; Tại ô B2 gõ vào công thức =VALUE(A2) thì nhận được kết quả : a). #NAME! b). #VALUE! c). Giá trị kiểu chuỗi 2008 d). Giá trị kiểu số 2008 113). Trong bảng tính Excel, tại ô A2 có sẵn giá trị số 2008 ; Tại ô B2 gõ vào công thức =LEN(A2) thì nhận được kết

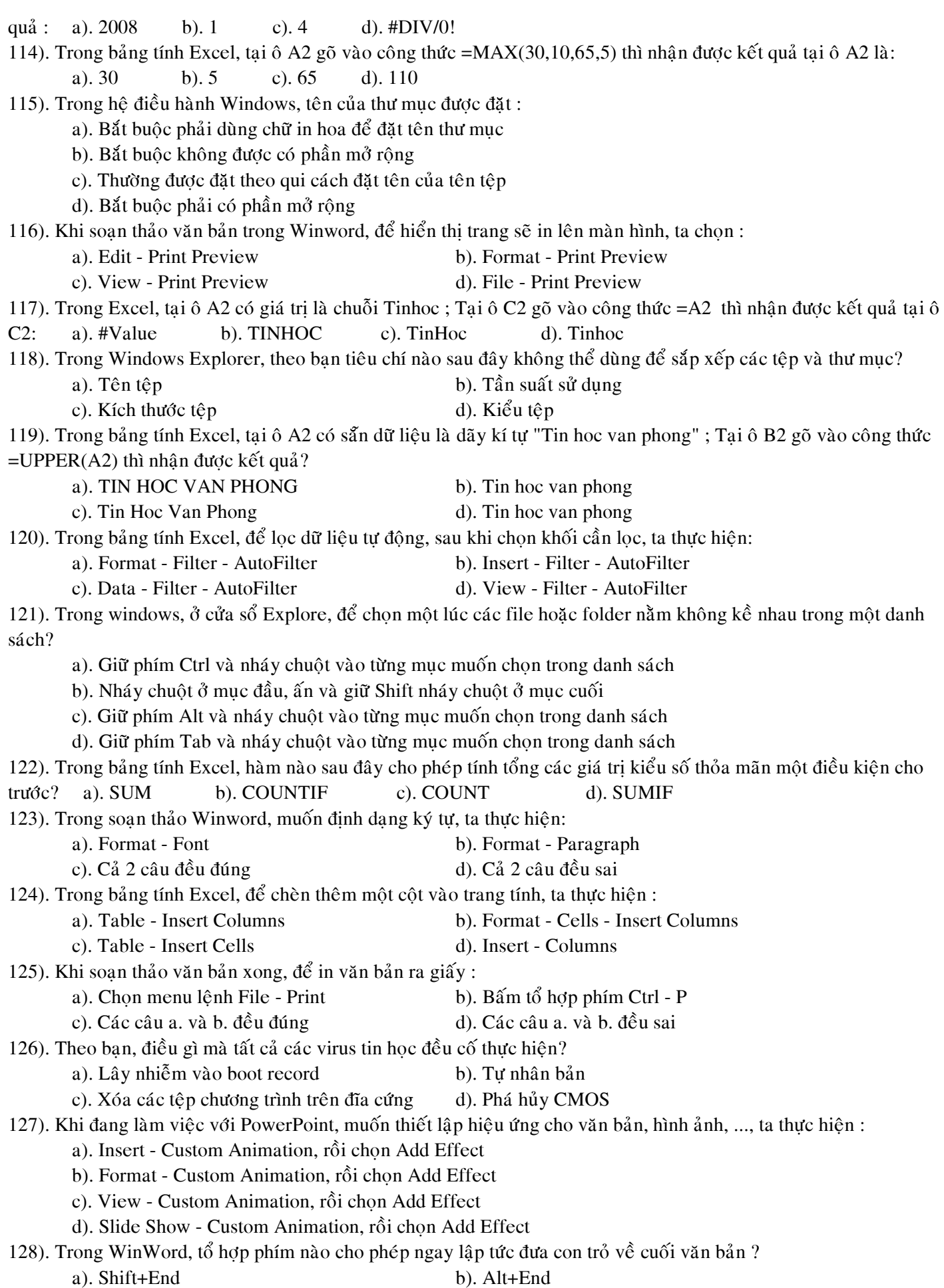

#### c). Ctrl+End d). Ctrl+Alt+End

129). Khi đang làm việc với PowerPoint, muốn xóa bỏ hiệu ứng trình diễn, ta chọn đối tượng cần xóa bỏ hiệu ứng và thực hiện:

- a). Slide Show Custom Animation, rồi chọn Remove
- b). Slide Show Custom Animation, rồi chọn Delete
- c). Cả 2 câu đều đúng
- d). Cả 2 câu đều sai

130). Khi đang làm việc với Excel, có thể di chuyển từ sheet này sang sheet khác bằng cách sử dụng các phím hoặc các tổ hợp phím:

- 
- a). Page Up ; Page Down b). Ctrl-Page Up ; Ctrl- Page Down
- c). Cả 2 câu đều đúng d). Cả 2 câu đều sai

# **ĐÁP ÁN TRẮC NGHIÊM – TIN HỌC VĂN PHÒNG**

Caâu : 001 . Phím ESC Caâu : 002 . 5 Caâu : 003 . Format - Column Câu : 004 . Là loai viurs tin hoc chủ yếu lây lan vào các mẫu tin khởi động (Boot record)  $C\hat{a}u : 005$ . Mở môt hồ sơ đã có Caâu : 006 . Ram Caâu : 007 . Ctrl - Z  $C\hat{a}u : 008$ .  $C\text{trl} + A$ Caâu : 009 . #VALUE! Câu : 010 . Mang cuc bộ, mạng diện rộng, mạng toàn cầu  $C\hat{a}u : 011$ . Chức năng thay thế trong soan thảo Caâu : 012 . Ctrl+Home  $C\hat{a}u : 013$ . Chon đối tương, rồi chon File - Restore  $C\hat{a}u : 014$ . Dấu bằng  $(=)$ Caâu : 015 . Format - Slide Layout...  $C\hat{a}u : 016$ .  $C\hat{a}3$  câu đều đúng Caâu : 017 . Table - Split Cells  $C\hat{a}u : 018$ .  $C\hat{a}t$  chứa  $\hat{a}d\hat{b}$  có đô rông quá hep nên không hiển thi hết chữ số Caâu : 019 . Format - Bullets and Numbering Caâu : 020 . Table - Merge Cells Caâu : 021 . My Computer hoaëc Windows Explorer  $C\hat{a}u : 022$ . Mang cuc bộ Caâu : 023 . HOC Câu : 024 . Lưu tệp văn bản vào đĩa Caâu : 025 . Shift\_Del Caâu : 026 . File - Save Caâu : 027 . Slide Show - View Show Caâu : 028 . Insert - New Slide Câu : 029 . Dán một đoạn văn bản từ Clipboard Caâu : 030 . 3 Caâu : 031 . File - Exit Caâu : 032 . Control Panel Câu : 033 . Bấm phím mũi tên di chuyển Caâu : 034 . Windows Explorer Câu : 035 . File - New, sau đó chọn Folder  $C\hat{a}u : 036$ . Thanh công cu chuẩn Caâu : 037 . View - Header and Footer Caâu : 038 . Start - Search  $C\hat{a}u : 039$ . Nháy chuột ở muc đầu, ấn và giữ Shift nháy chuột ở mục cuối Caâu : 040 . Format - Slide Design... Câu : 041 . Dữ liệu kiểu số sẽ mặc nhiên căn thẳng lề trái Câu : 042 . Các câu trên đều sai Caâu : 043 . #DIV/0!

Caâu : 044 . \$B\$1:\$D\$10 Caâu : 045 . Microsoft Equation  $C\hat{a}u : 046$ . Phần mềm hệ thống  $C\hat{a}u : 047$ .  $C\hat{a}2$  câu a. b. đều đúng Caâu : 048 . Centimeters  $C\hat{a}u : 049$ . <> Caâu : 050 . Table - Insert Table  $C\hat{a}u : 051$ . Trên bô nhớ ngoài Caâu : 052 . Format - Drop Cap Câu : 053 . Tiếp xúc với độc hại  $C\hat{a}u : 054$ . Chức năng tìm kiếm trong soan thảo Câu: 055 . Cuối năm 1997 Caâu : 056 . File - Page Setup Câu : 057 . Tất cả đều đúng Caâu : 058 . Insert Câu : 059 . Cả 3 câu đều sai Caâu : 060 . tin hoc van phong Caâu : 061 . Calculator Caâu : 062 . 200 Caâu : 063 . 1Angiang6 Caâu : 064 . Edit - Delete Slide Caâu : 065 . Phím F5 Caâu : 066 . File - Save As Câu : 067 . Cả 2 câu a. b. đều đúng  $C\hat{a}u$  : 068 . Tạo đường tắt để truy cập nhanh Caâu : 069 . Ctrl+Home Caâu : 070 . Landscape Caâu : 071 . TIN  $C\hat{a}u : 072$ .  $C\hat{o}$  the $\hat{e}$  khai báo đánh s $\hat{o}$  trang in hoặc không Caâu : 073 . Tin Hoc Van Phong Caâu : 074 . Hub  $C\hat{a}u : 075$ . ô Caâu : 076 . 8/17/2008 Caâu : 077 . 1 Câu : 078 . Là bô nhớ truy xuất ngẫu nhiên . Câu: 079. Hê điều hành. Caâu : 080 . E6\*F6/100 Caâu : 081 . File - Close Câu : 082 . Nháy chuột chọn ô tính cần sửa, rồi bấm phím F2 Caâu : 083 . Print Screen Câu : 084 . Nháy phải chuột, rồi chon End Show Caâu : 085 . 50 Caâu : 086 . #VALUE! Câu : 087 . Máy in Caâu : 088 . Insert - Symbol

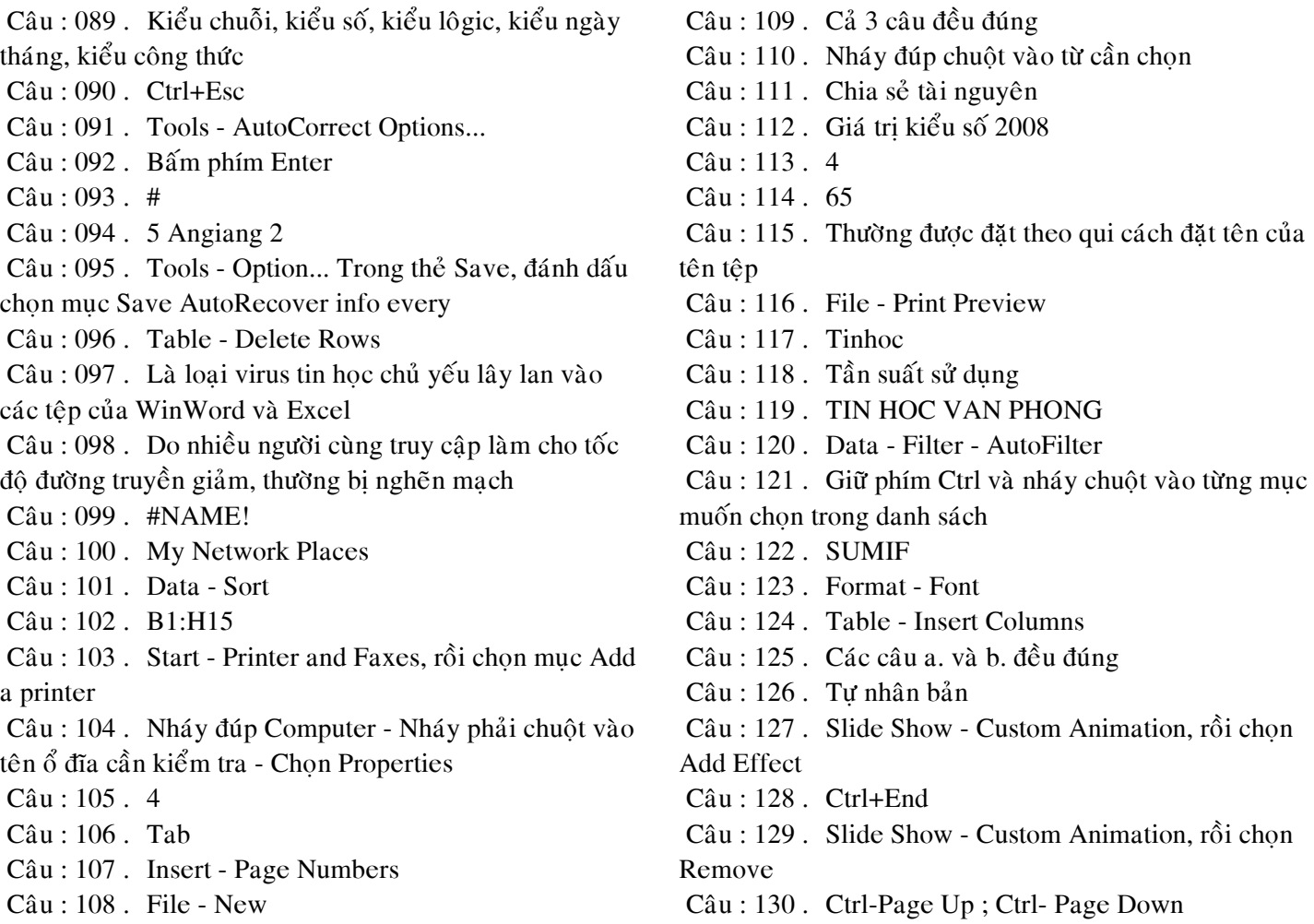